### **Prvi i drugi domaći zadatak iz Internet tehnologija, 08.03.2018.**

Ovaj fajl ima 5 stranica.

Svi css fajlovi su u folderu *css* a sve slike su u folderu *images*. Sve slike, osim onih koje se koriste u prvom zadatku, imaju sufiks koji označava za koji se zadatak koriste (npr. arrowTask2.png ili faceTask4.bmp). Za sve zadatke ponuđeni su vam fajlovi koje vi treba da modifikujete.

Sve stranice provjeriti primjenom validatora https://validator.w3.org/ . DOCTYPE za sve stranice je html.

Svi elementi stranica koji nisu zadati mogu se postaviti proizvoljno.

Šaljete kompletan sadržaj foldera *Domaci1* osim foldera task1Izgled, task2Izgled, task3Izgled i task4Izgled.

Rad se šalje na mail internet@rc.pmf.ac.me, kao RAR ili 7z datoteka Domaci1 Marko Markovic.rar|.7z, gdje umjesto Marko Markovic treba da bude vaše ime i prezime, i to najkasnije do petka, 23. marta do 12 sati (tj. posljednji termin je 11:59:59). Radovi čiji naziv nije odgovarajući neće biti pregledani. Kao naslov poruke navesti vaše ime i prezime.

Napomena: Fajlove upakujte primjenom WinRAR-a, jer mejl-server PMF može da odbije sve poruke koje u attachment-u imaju datoteke sa ekstenzijom ZIP. Mogući su i problemi ako mejl šaljete sa domena t-com.me, pa je poželjno da otvorite besplatan nalog na domenu Gmail, Hotmail ili Yahoo i sa njega šaljete vaše radove.

### **Zadatak 1**

Vaš zadatak je da dodate sadržaj fajlu task1.html (tekst se nalazi u fajlu sadrzaj.txt) i modifikujete fajl task1.css tako da se dobije izgled opisan slikama u folderu task1Izgled.

Na slici 1 date su dimenzije pojednih elemenata na stranici.

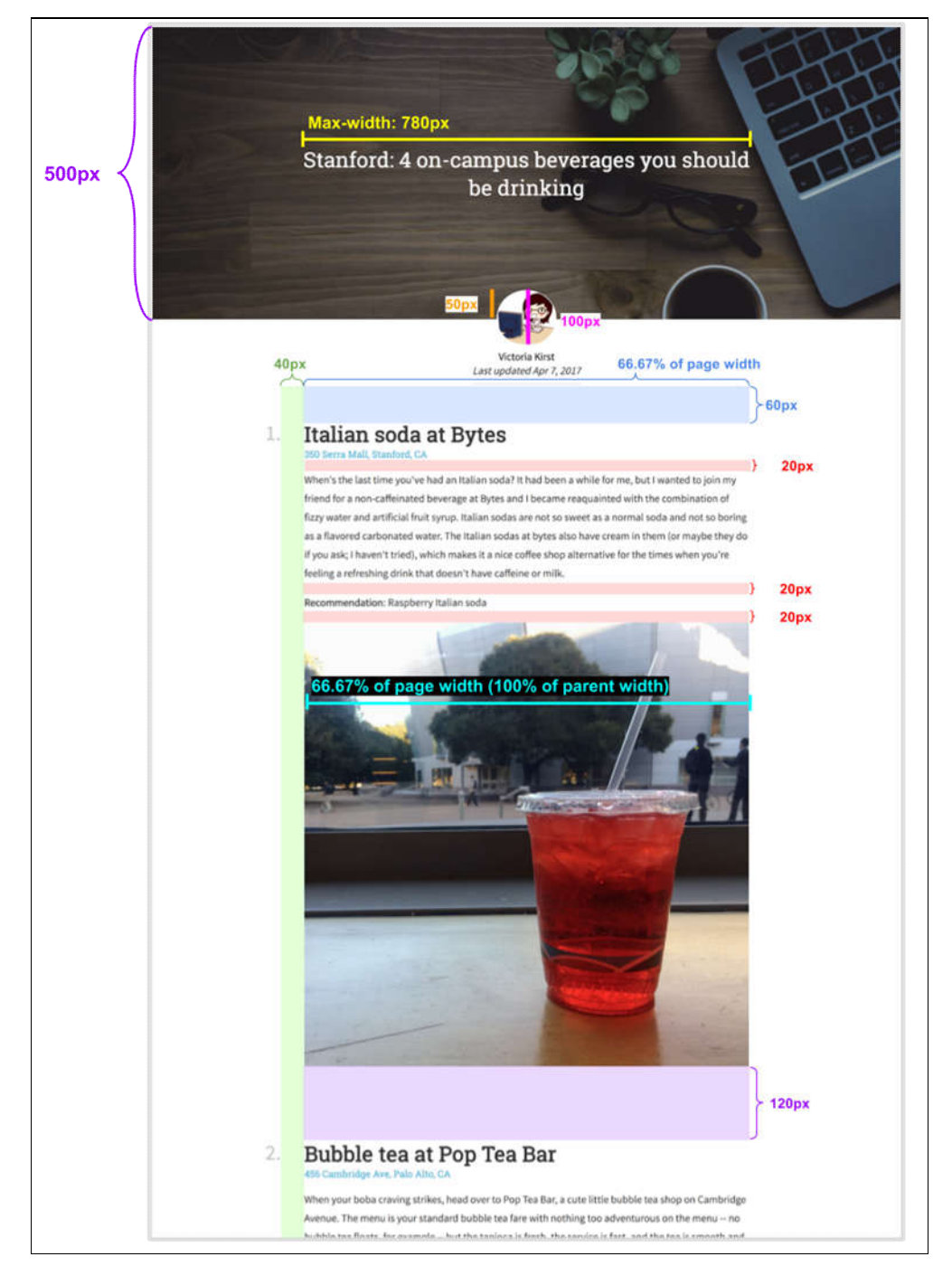

**Slika 1**

### **Fontovi**:

**Za naslovnu sekciju (sa slike 2)**

# Stanford: 4 on-campus beverages you should be drinking

#### **Slika 2**

- font face je 'Roboto Slab' a fallback font je serif.
- font size je 36px.
- font weight je normal (not bold).
- font color je white.
- Tekst je vertikalnoi horizontalno centiran po slici.

#### **Tekst profila (slika 3)**

Victoria Kirst Last updated Apr 7, 2017

#### **Slika 3**

- font face je 'Source Sans Pro' a fallback font je sans-serif.
- $\bullet$  font size je  $18px$ .
- font weight za "Victoria Kirst" is bold
- font style za "Last updated Apr 7, 2017" je italic.
- font color je  $r$ gb( $51, 51, 51$ ).
- line height 24px.
- Siva linija ispod "Last updated" je  $10px$  ispodteksta, širine je  $2px$  wide a njena boja je  $\#e6e6e6$ .

#### **Body Text (slika 4):**

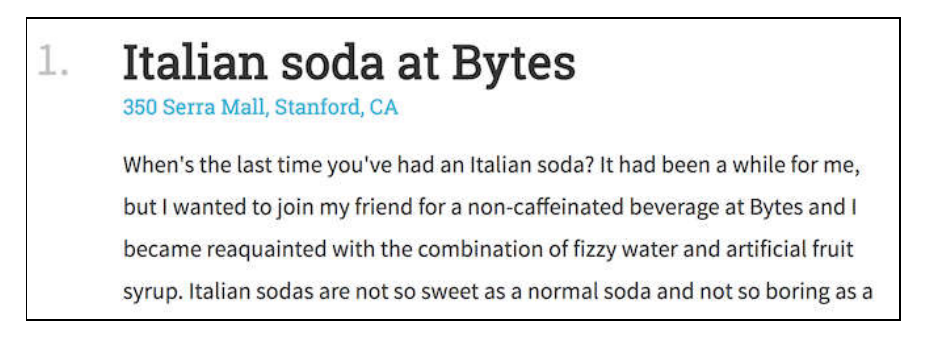

#### **Slika 4**

- Heading
	- o font face je 'Roboto Slab' a fallback font je serif.
	- o font size je 36px.
	- o font weight je bold.
	- o Boja brojeva je rgba(0, 0, 0, 0.25).
	- o Boja teksta u naslovu je rgb(51, 51, 51).
- Addresa
- o Adresa ispod heading-a je link i njen stil je opisan pod Linkovi.
- Paragrafi
	- o font face je 'Source Sans Pro' a fallback font je sans-serif.
	- o font size je 18px.
	- o line height 32px.
	- o font color je  $r$ gb( $51, 51, 51$ ).

#### **Dio za preporuku (slika 5):**

### Recommendation: Vanilla Bean Latte

#### **Slika 5**

o Fraza "Recommendation:" je bold.

### **Linkovi**

Opis kako treba da rade linkovi na stranici:

- Svaka adresa lokala na stranici jeste link. URL za svaki link je dat u fajlu sadrzaj.txt.
- $\bullet$  link color je  $\#42b4d6$ .
- link nije bold i link nije podvčen osim ako ne pređemo pokazivačem miša preko linka (hover).
- Kada pređemo pokazivačem miša preko linka, on postaje podvučen.

### **Slike**

- Header image
	- o header je background image (images/header.jpg).
	- o background se ne ponavlja (does not repeat).
	- o Background size je cover.
	- o background position je zakačena za top.
	- o Visina je 500px.
	- o postoji semi-transparentni overlay na vrhu slike sa (0, 0, 0, .3)(možete
	- korostiti linearni gardijent)
- Profile image
	- o profile image je images/vrk.png
	- o širina je 100px.
	- o Ima zaobljene uglove
	- o Ima bijelu granicu debljine 1px.

## *Stil kodiranja*

- Nije dopušteno korišćenje framework već možete koristiti samo HTML i CSS.
- Poštujte razdvajanje structure i stila: vaš HTML treba da opisuje sadržaj a vaš CSS treba da opisuje izgled stranice.
- U zadatku 1 ne koristite element **ol**
- Pokušajte da ne kreirate previše suvišnih stilova.
- Pokušajte da reprodukujete dati izgled stranice.
- Koristite imena koja imaju značenje, dodajte komentare, pravilno uvlačite kod.

### **Zadatak 2**

Vaš zadatak je da modifikujte fajl task2.css tako da se dobije izgled opisan slikama u folderu task2Izgled. U fajlu task2.html dozvoljeno je dodati atribute class i id.

- resolution-width: 960px
- font-family: Arial, 'DejaVu Sans', 'Liberation Sans', Freesans, sans-serif
- font-size:  $16px$

### **Zadatak 3**

Vaš zadatak je da modifikujte fajl task3.css tako da se dobije izgled opisan slikama u folderu task3Izgled. U fajlu task3.html dozvoljeno je dodati atribute class i id.

- Resolution-width: 960px
- font-family: Cambria, 'Times New Roman', 'Nimbus Roman No9 L', 'Freeserif', Times, serif
- font-size: 16px

### **Zadatak 4**

Dodati sadržaj u fajlove task4.html, task4Info.html i task4Friends.html tako da dobijete izgled kakav je prikazan na slikama u folderu task4Izgled.

Linkovi u elementu <nav> su lista sa buletima. Umjesto imena *Doncho* napisati vaše ime i prezime. Ne zaboravite da koristite naša slova. Umjesto datih imena staviti imena vaših prijatelja i podatke o vama. Obratite pažnju da su Univerzitet i firma u obliku linka. Ako niste zaposleni, na poziciji Working at upišite PMF. Sve slike moraju biti u folderu images. Umjesto date slike, stavite vašu sliku iste veličine. Koristiti relativne adrese. Dodati favicon svim vašim stranicama (pogledati primjere sa predavanja). Naslov svih stranica treba da bude vaše ime i prezime. Ne mijenati sadržaj fajla task4.css.